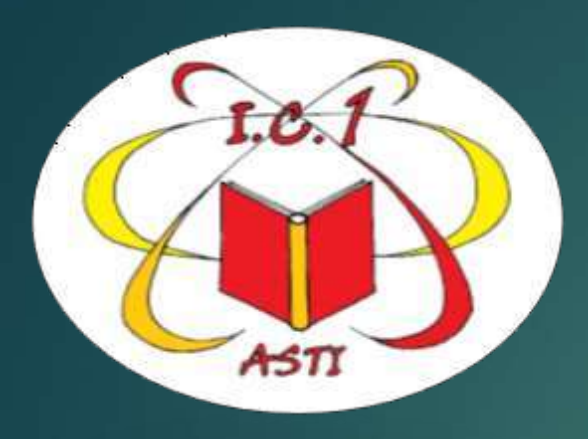

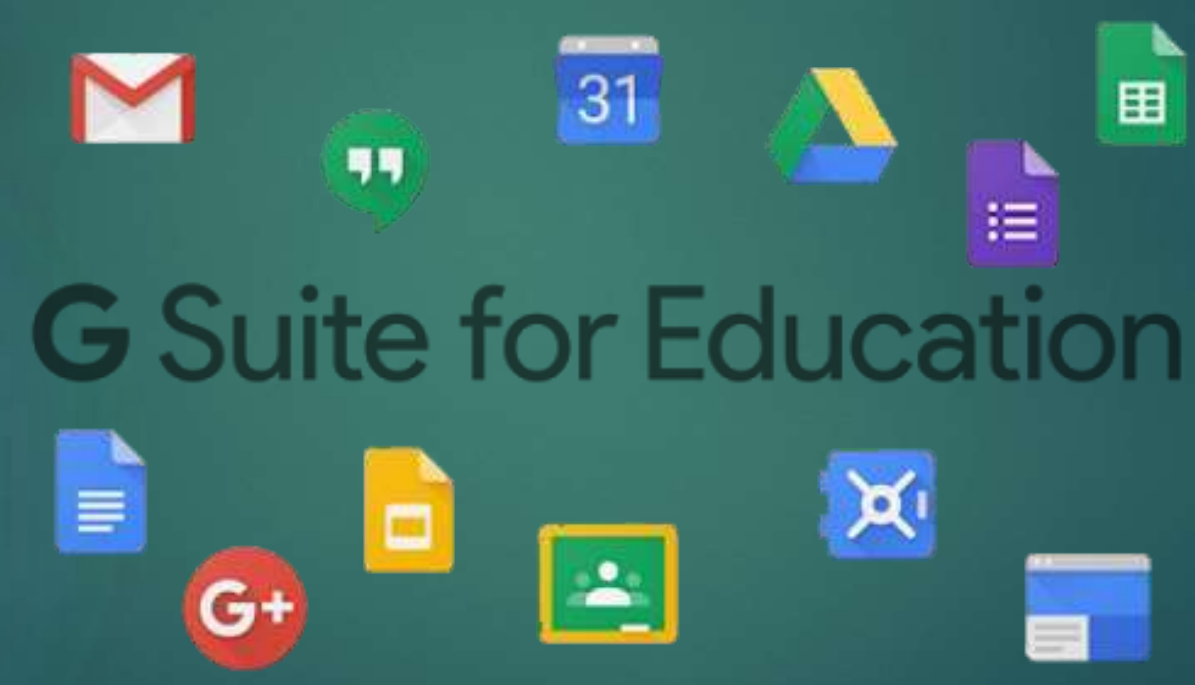

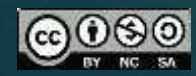

*Prof. Franco Gai*

 $\frac{1000}{\pi}$ 

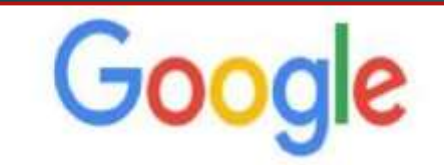

Q. Cerca con Google o digita un URL

#### DA GOOGLE O MOTORE DI RICERCA SCRIVERE **LOGIN GSUITE**

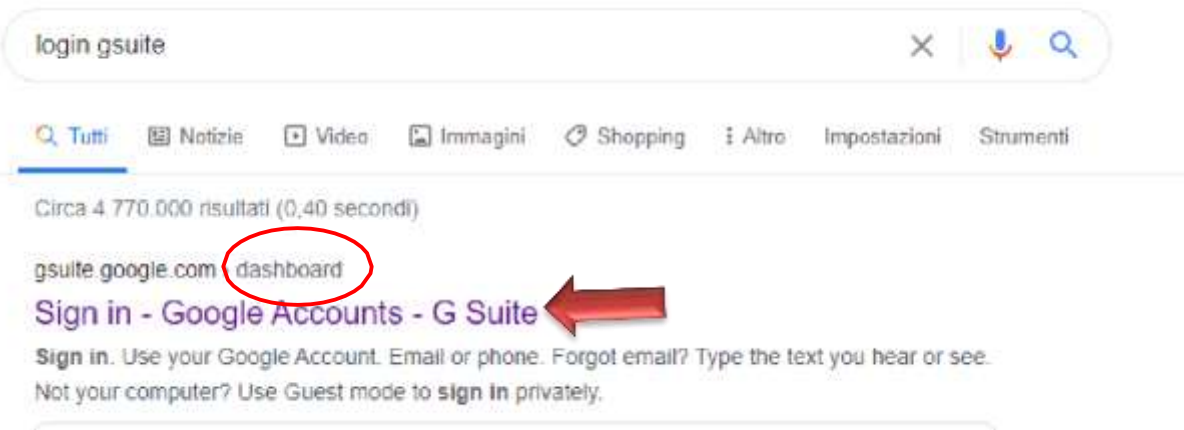

## CLICCARE SU QUESTA STRINGA

#### **CLICCARE SU: UTILIZZA UN ALTRO ACCOUNT** ATTENZIONE NON UTILIZZARE ACCOUNT GIA' IN USO

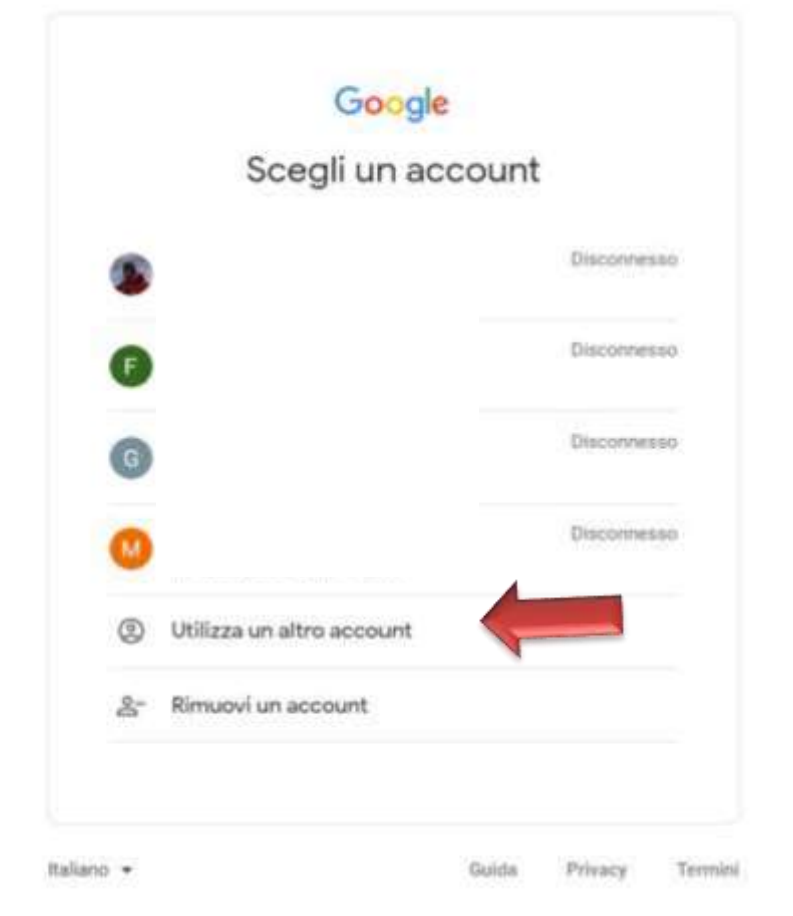

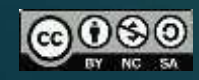

#### SCRIVERE INDIRIZZO MAIL ASSEGNATO DALL'ISTITUTO

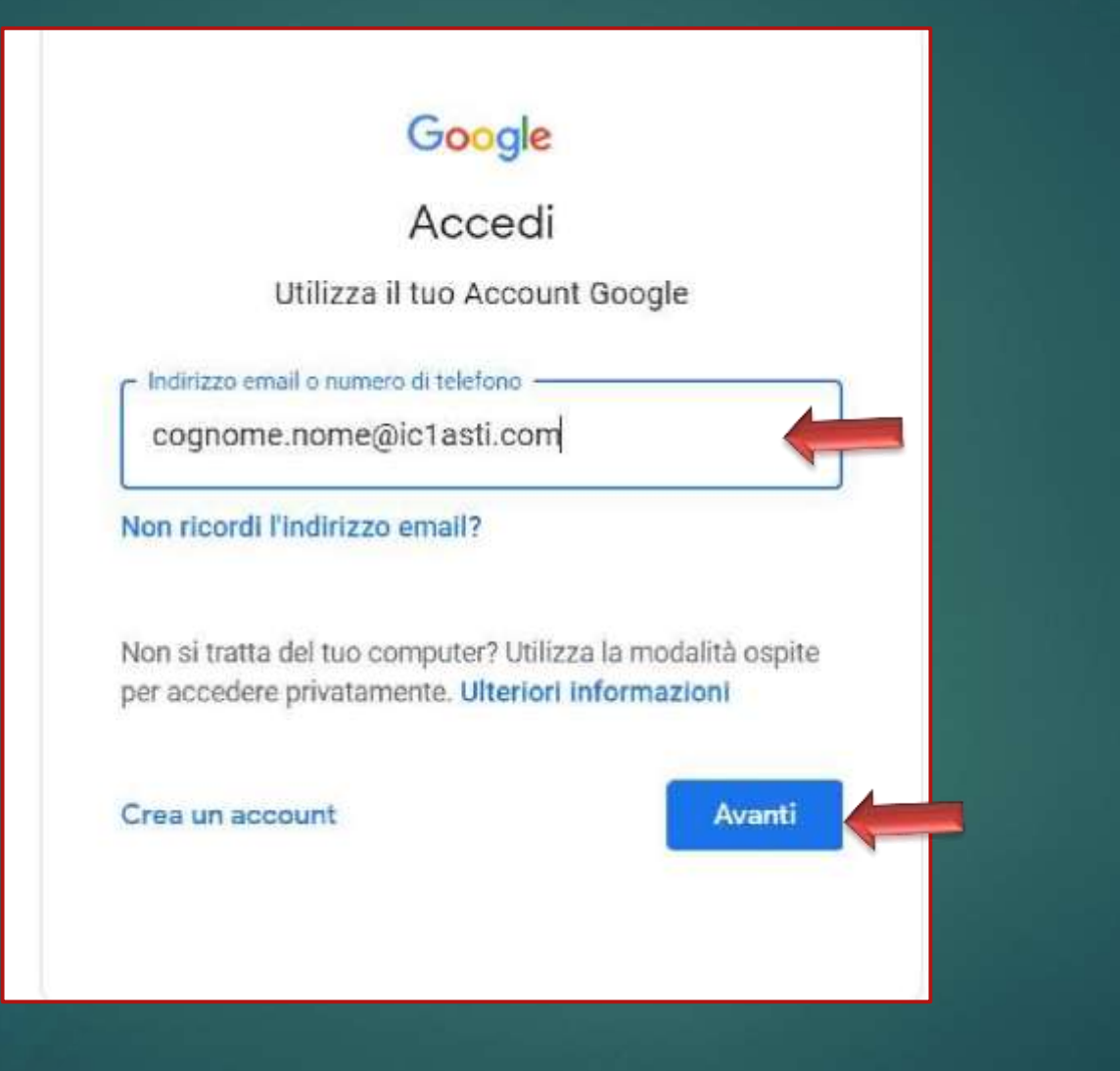

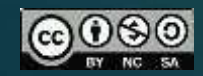

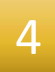

### SCRIVERE QUESTA PASSWORD:

cambiami

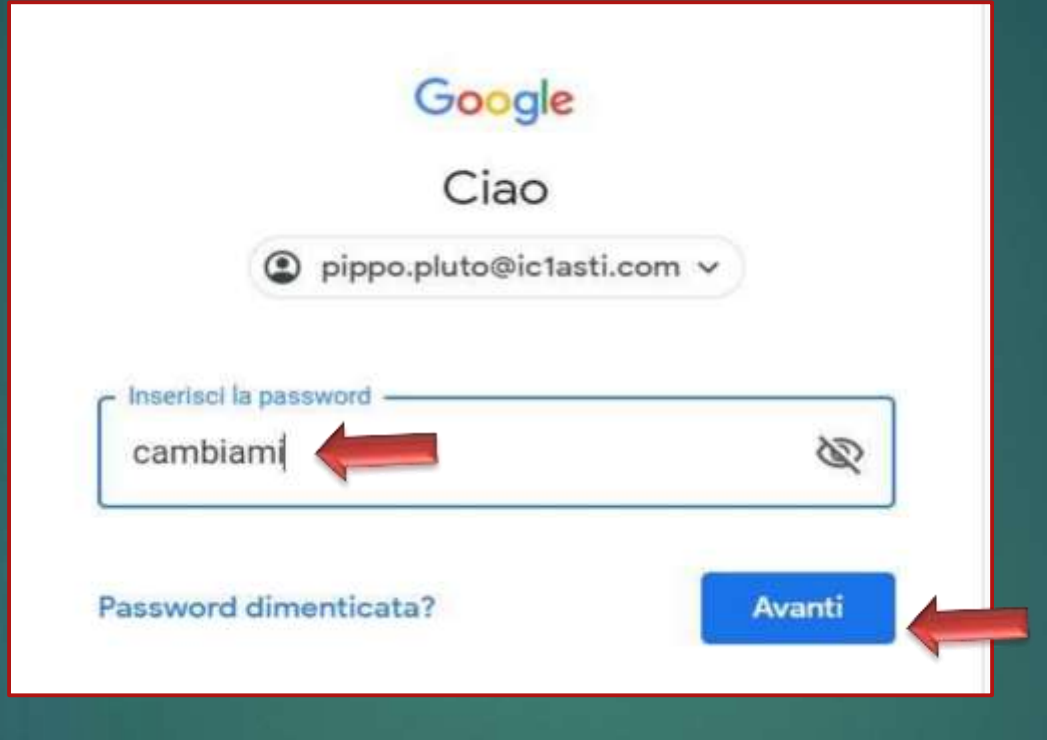

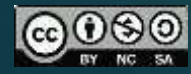

#### 5 QUESTA E' LA SCHERMATA CHE APPARE

## Google

Benvenuto nel tuo nuovo account

Ti diamo il benvenuto nel tuo nuovo account: akira.gai@ic1asti.com. È l'amministratore di ic1asti.com a decidere a quali servizi Google Workspace e a quali altri servizi Google puoi accedere usando questo account

L'amministratore della tua organizzazione gestisce questo account e gli eventuali dati di Google associati all'account (come spiegato in maggior dettaglio qui). Questo significa che il tuo amministratore può accedere ai tuoi dati e trattarli: tali dati includono i contenuti delle tue comunicazioni, la tua modalità di interazione con i servizi Google o le impostazioni sulla privacy nel tuo account. L'amministratore può anche eliminare il tuo account o impedirti di accedere a qualsiasi tipo di dati associati a questo account.

Se la tua organizzazione ti dà accesso a servizi gestiti dall'amministratore, come Google Workspace, il tuo utilizzo di tali servizi è regolato dal contratto aziendale della tua organizzazione. Oltre a questi termini, pubblichiamo anche un'Informativa sulla privacy di Google Cloud.

Se l'amministratore ti consente di usare altri servizi Google oltre a Google Workspace dopo aver eseguito l'accesso a questo account akira.gai@ic1asti.com, il tuo utilizzo dei servizi in questione sarà regolato dai rispettivi termini, ad esempio dai Termini di servizio di Google, dalle Norme sulla privacy di Google e da altri termini specifici di altri servizi Google. Se non accetti questi termini o se non vuoi che Google gestisca i tuoi dati in questo modo, non usare gli altri servizi Google in questione con questo account akira.gai@ic1asti.com. Puoi anche personalizzare le tue impostazioni della privacy all'indirizzo myaccount.google.com.

Il tuo utilizzo dei servizi Google con questo account è regolato anche dalle norme interne della tua organizzazione.

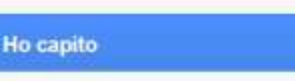

*Prof.*

*Franco*

*Gai*

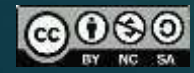

Google

Cambia la password di @ic1asti.com

Leggi ulteriori informazioni sulla scelta di una password sicura

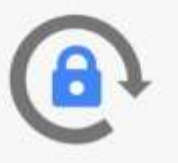

Crea una nuova password efficace che non utilizzi per altri siti web.

Crea password

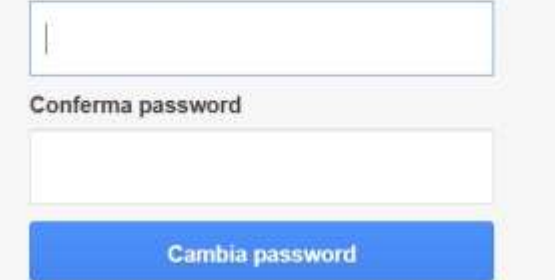

## SCRIVI LA PASSWORD E CONSERVALA

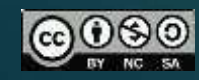

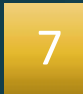

#### QUESTA E' LA TUA DASHBOARD

## IN ALTO A DESTRA COMPARE UN PALLINO CON L'INIZIALE DEL TUO COGNOME

#### ← Google Dashboard

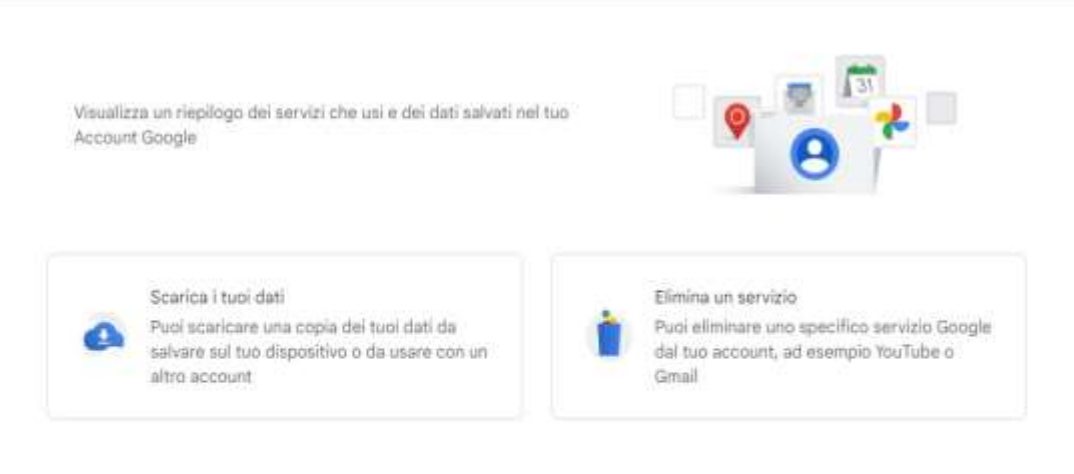

#### Servizi Google (1)

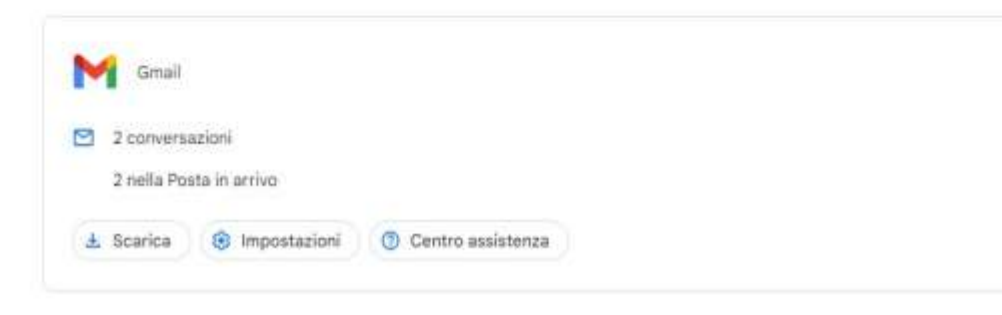

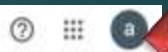

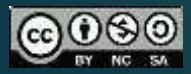

## CLICCANDO SUI 9 PALLINI SI APRONO LE APP DELLA PIATTAFORMA

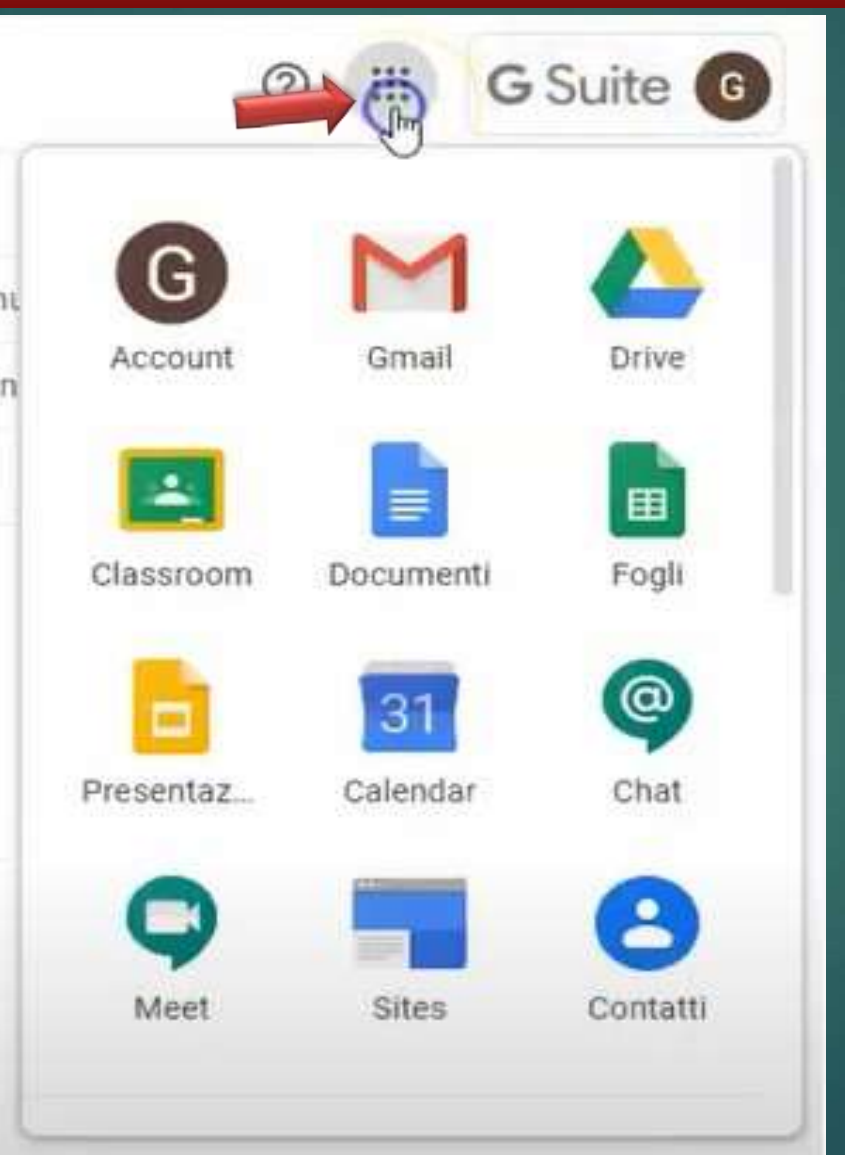

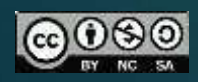

#### 9 **PER ACCEDERE A CLASSROOM**

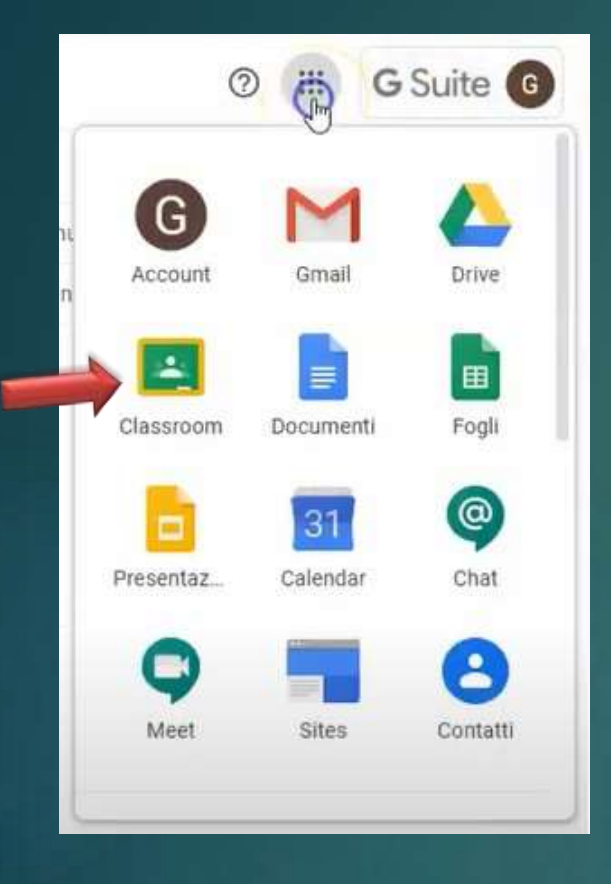

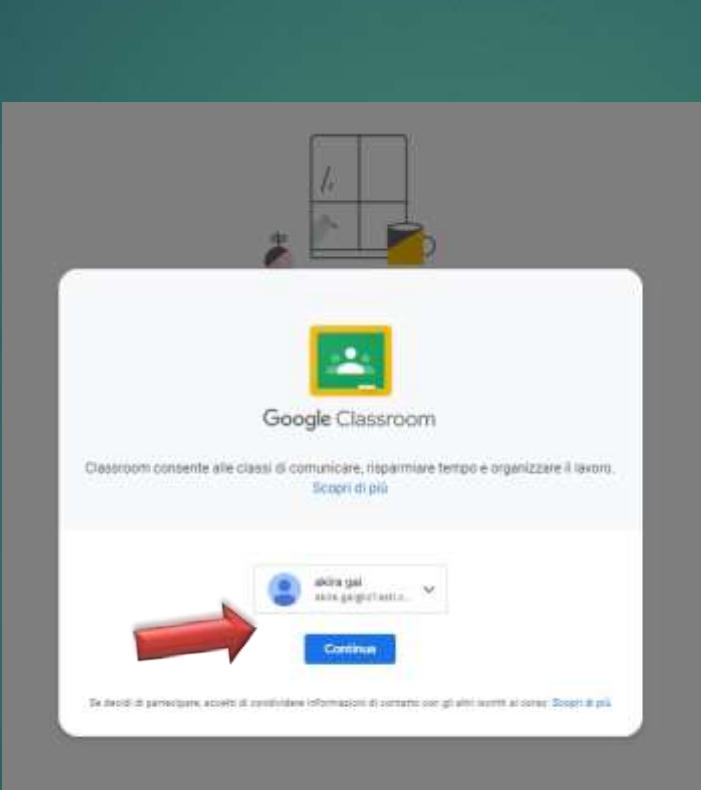

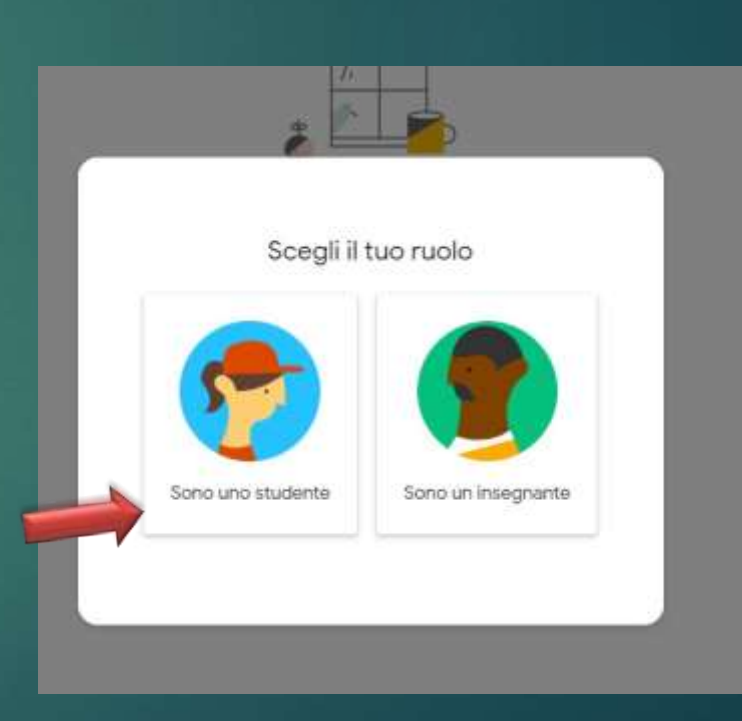

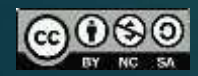

# 10 RICORDA

## QUANDO FINISCI DI LAVORARE ESCI DAL TUO ACCOUNT

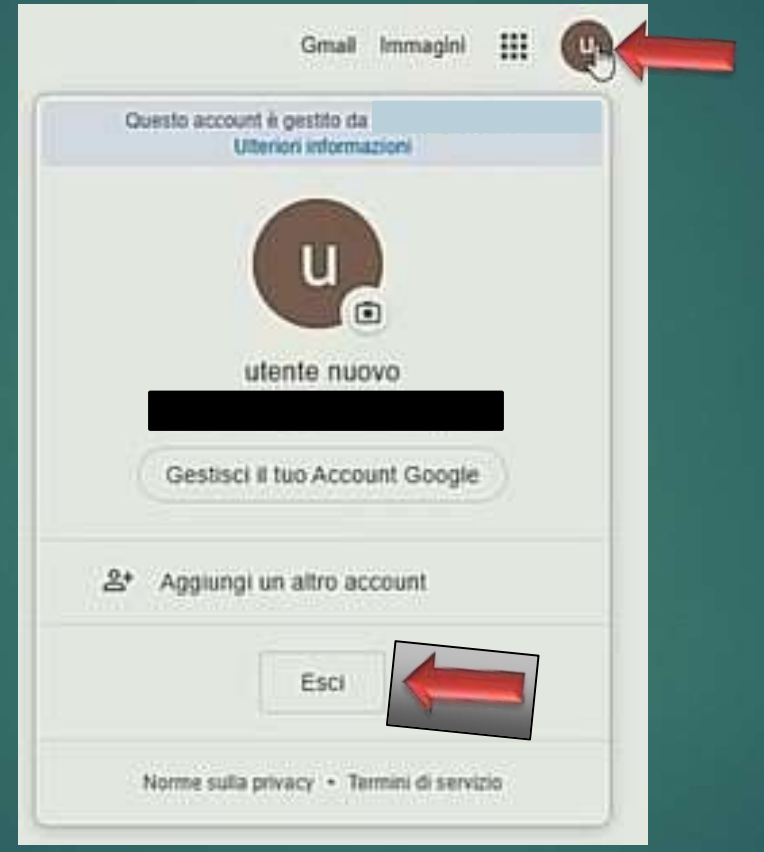

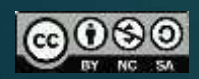